## Procedura de formatare USB din Terminal pentru MacOS

1.Se acceseaza Spotlight prin combinatia de taste CMD și Space

2.Se tastează terminal

3.În terminal se tastează diskutil list

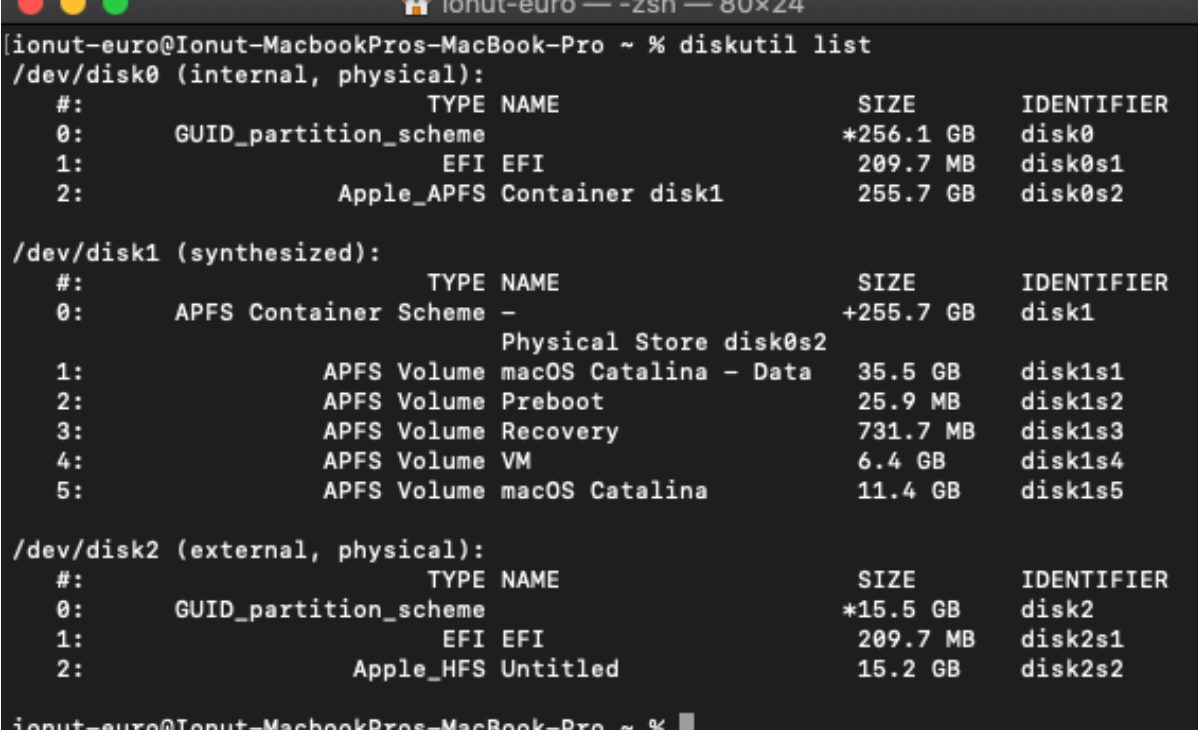

4.În fereastra nou deschisă se observă volumele adică discurile fizice USB în cazul nostru disk2. 5.Se tastează urmatoarea comanda in terminal:

diskutil erasedisk JHFS+ goodram disk2

Important! "goodram" se poate înlocui cu orice alt nume doriți.

## 6. Când procesul de formatare este complet va scrie Finished erase on disk2

 $\hat{r}$  ionut-euro — -zsh — 80×24  $5:$ APFS Volume macOS Catalina 11.4 GB disk1s5 /dev/disk2 (external, physical): TYPE NAME **STZE** #: **IDENTIFIER**  $\theta$ : GUID\_partition\_scheme \*15.5 GB disk2  $1:$ EFI EFI 209.7 MB disk2s1 Apple\_HFS Untitled 15.2 GB  $2:$ disk2s2 [ionut-euro@Ionut-MacbookPros-MacBook-Pro ~ % diskutil erasedisk JHFS goodram dis]  $k2$ ...<br>JHFS does not appear to be a valid file system format<br>Use diskutil listFilesystems to view a list of supported file systems [ionut-euro@Ionut-MacbookPros-MacBook-Pro ~ % diskutil erasedisk JHFS+ goodram di] sk2 Started erase on disk2 Unmounting disk Creating the partition map Waiting for partitions to activate Formatting disk2s2 as Mac OS Extended (Journaled) with name goodram Initialized /dev/rdisk2s2 as a 14 GB case-insensitive HFS Plus volume with a 819 2k journal Mounting disk Finished erase on disk2 ionut-euro@Ionut-MacbookPros-MacBook-Pro ~ %

## FOR PUBLIC RELEASE

by ionnteuro